### C6 / 7.11.2016

 $Birotica \rightarrow Excel_{-2}$ 

- 1. Prezentare generală
- 2. Ferestra Excel
- 3. Divizarea unei foi de calcul
- 4. Blocarea capetelor de tabel
- 5. Ascunderea registrelor, foilor de calcul, rânduri, coloane
- 6. Tipuri de date
- 7. Completarea datelor
- 8. Comentariile
- 9. Formule (Calcule)
- 10. Denumirea celulelor
- 11. Copierea formulelor adrese *absolute*
- 12. Inserarea funcțiilor
- 13. Insert  $\sim$  Chart
- 14. Insert ~ Diagram
- 15. Insert ~ Picture
- 16. Tools  $\sim$  Goal Seek
- 17. List (Filtru)
- 18. Pivot (Table si Chart Report)
- 19. Scenarii.

## **13.** Insert - Chart

#### • Diagrama *Column*

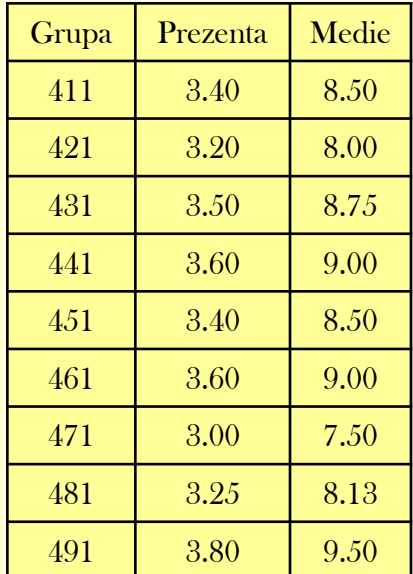

#### *Mediile la Operare pe computer*

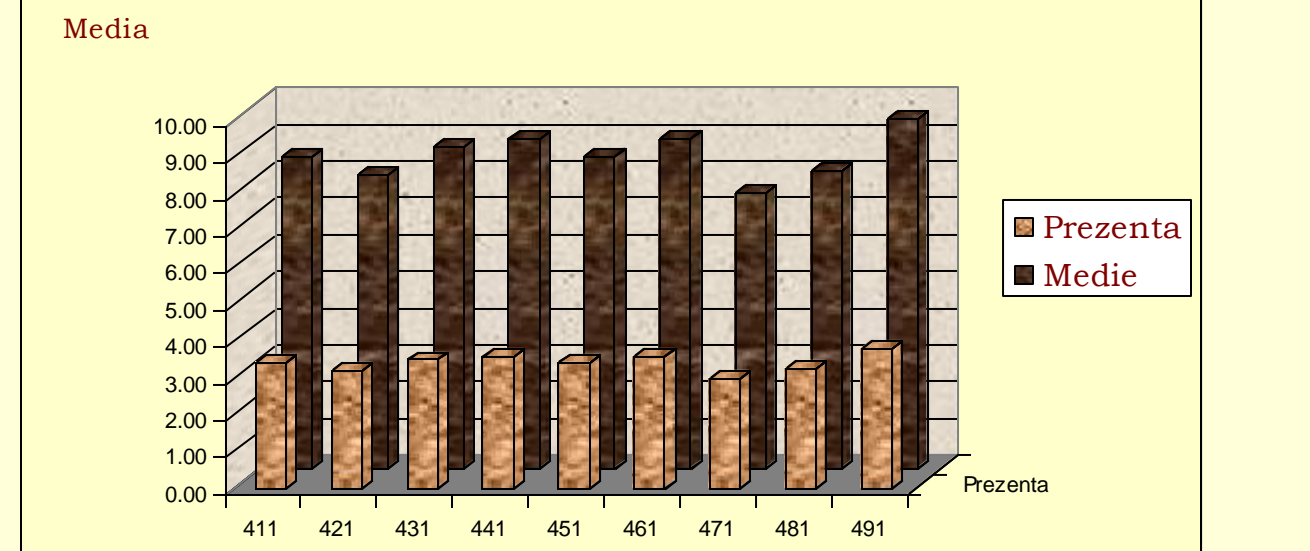

Grupa

### **… 13.** Insert - Chart

#### • XY *Scater*

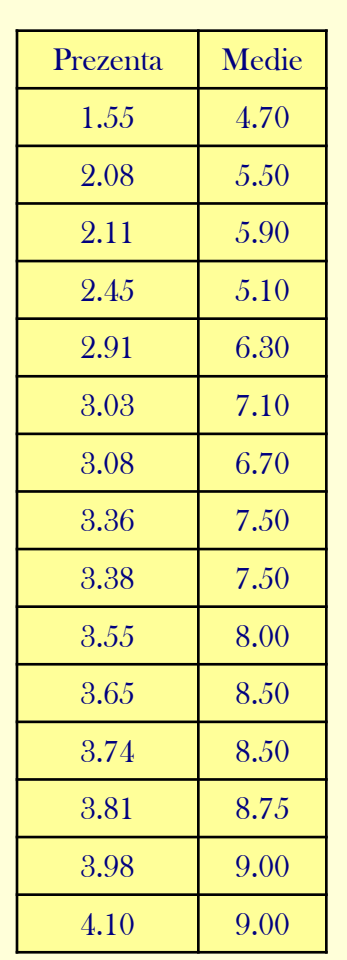

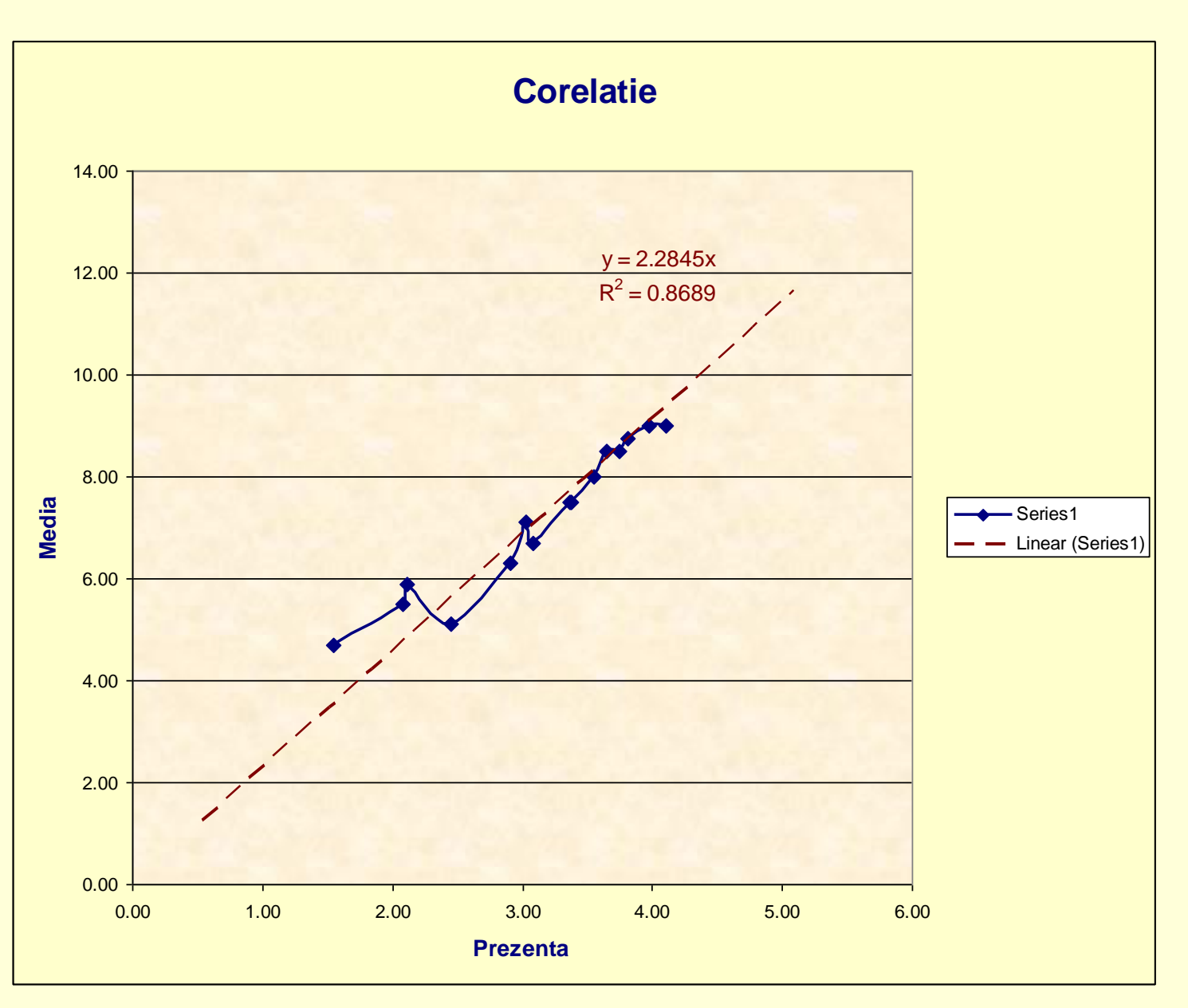

### **… 13.** Insert - Chart

#### • XY *Pie*

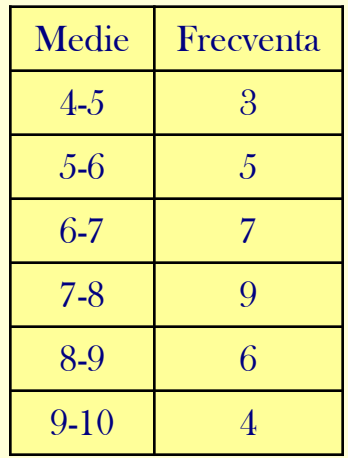

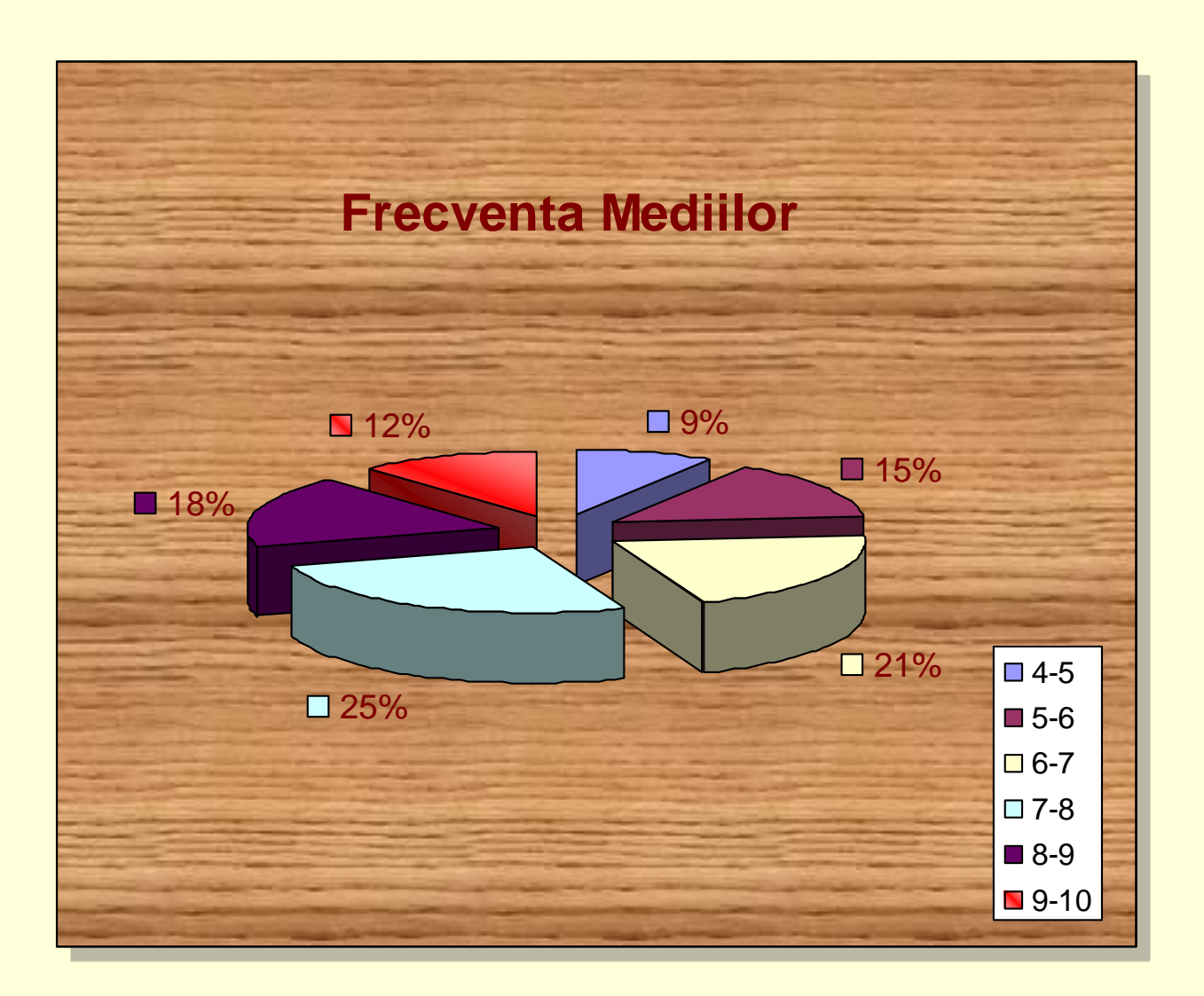

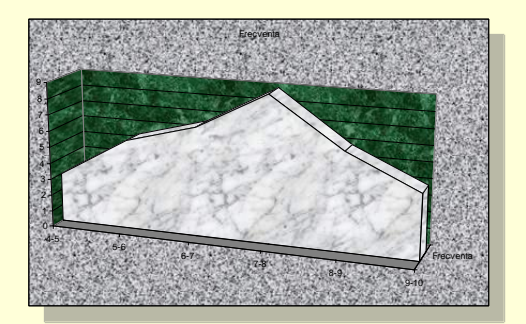

### **14.** Insert *Diagram*

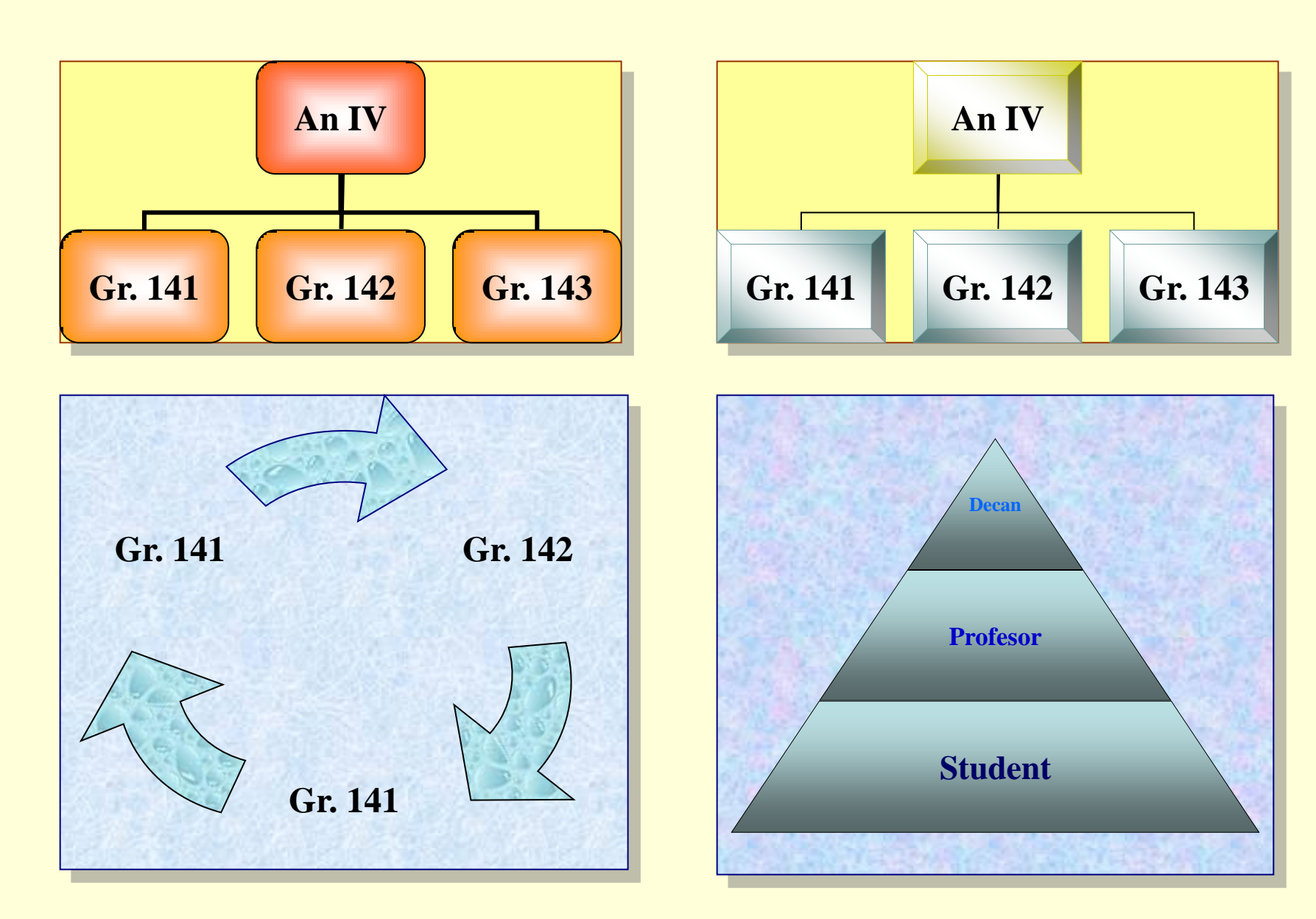

## **15. Insert -** Picture ~ ClipArt …

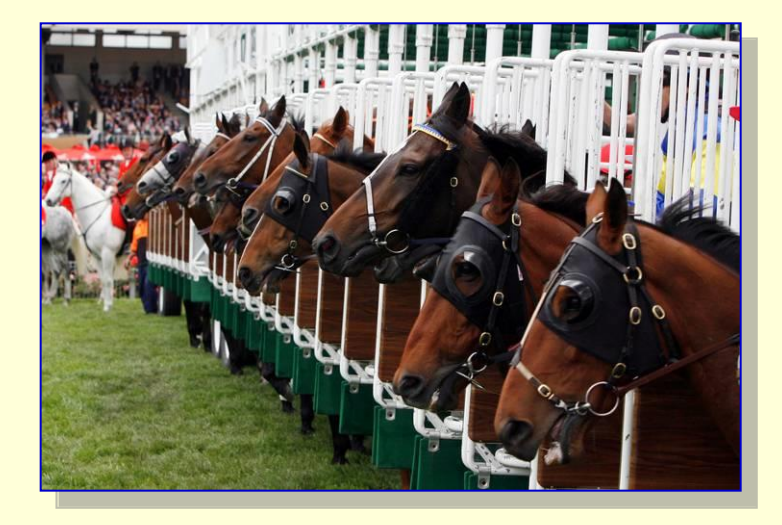

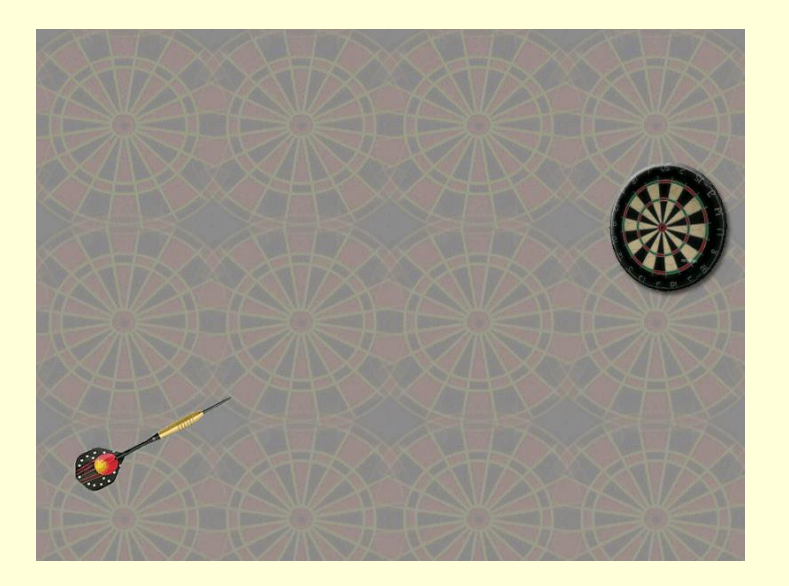

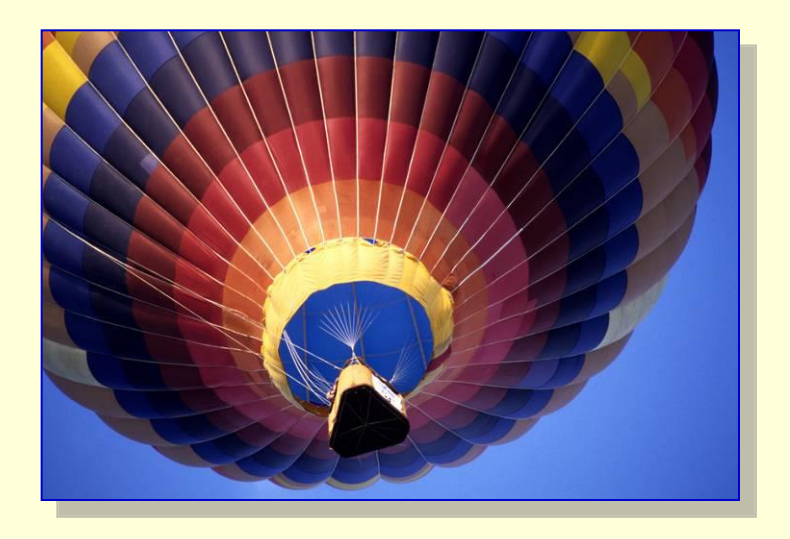

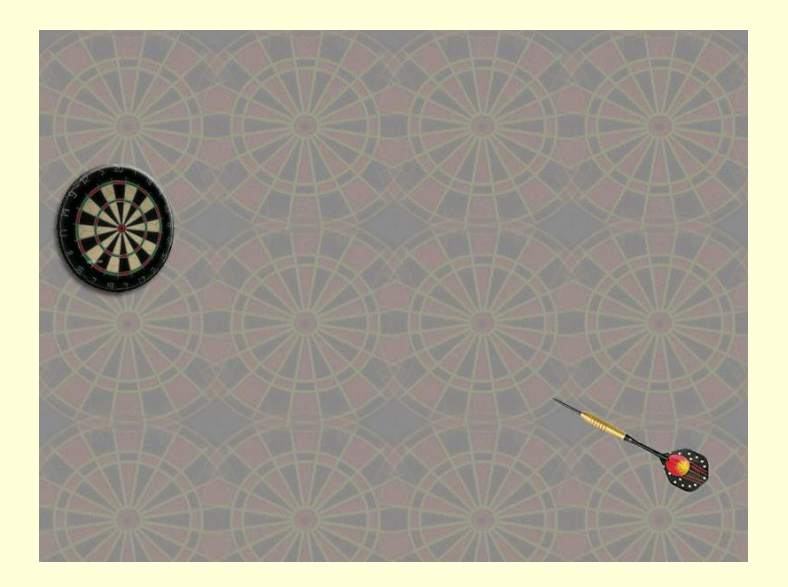

## **16. Tools ~** Goal Seek

• Cat trebuie sa iau la Op. Computer : media sa fie 9?

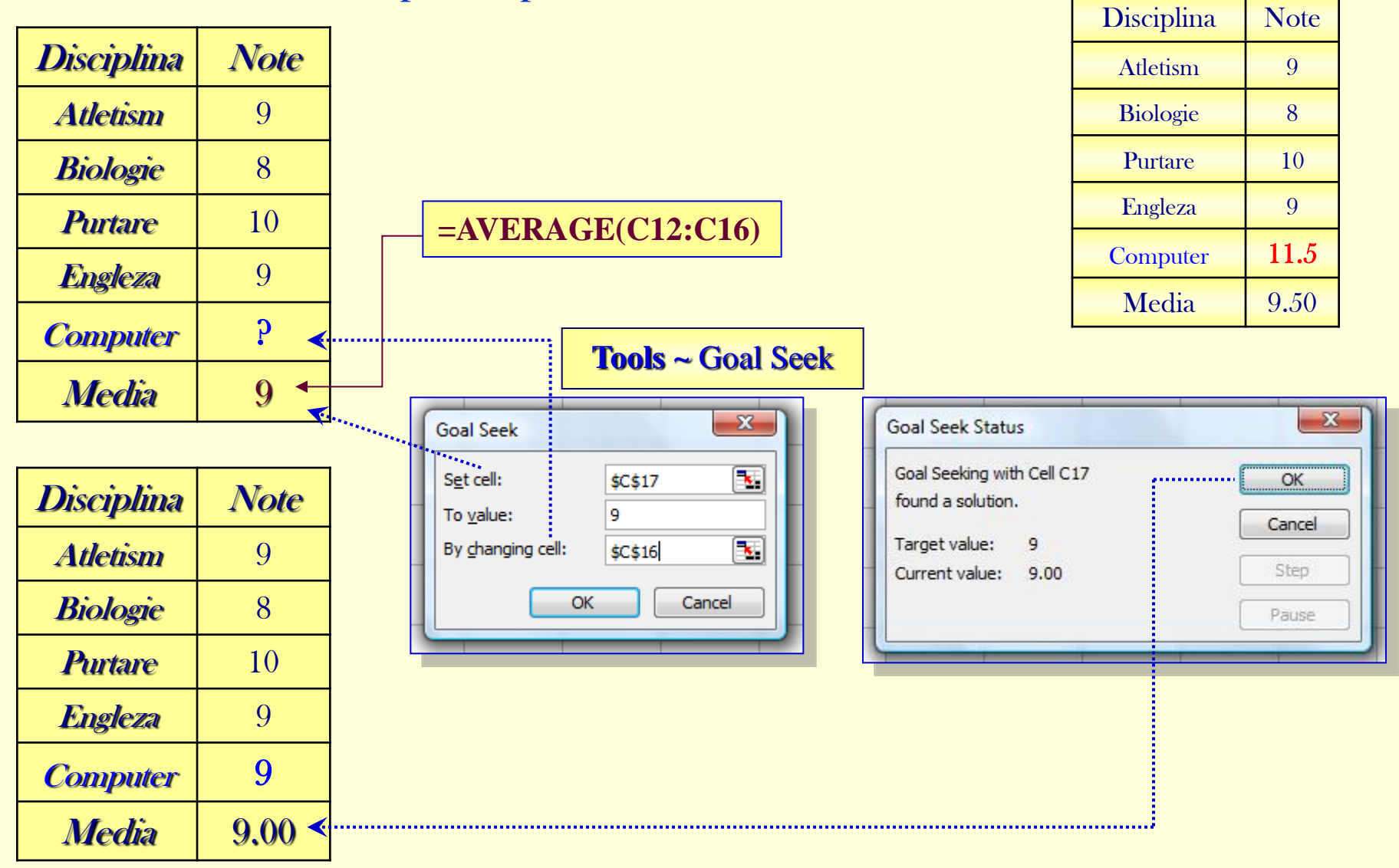

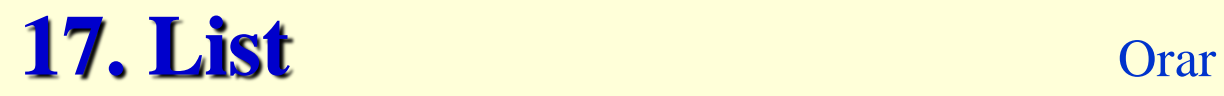

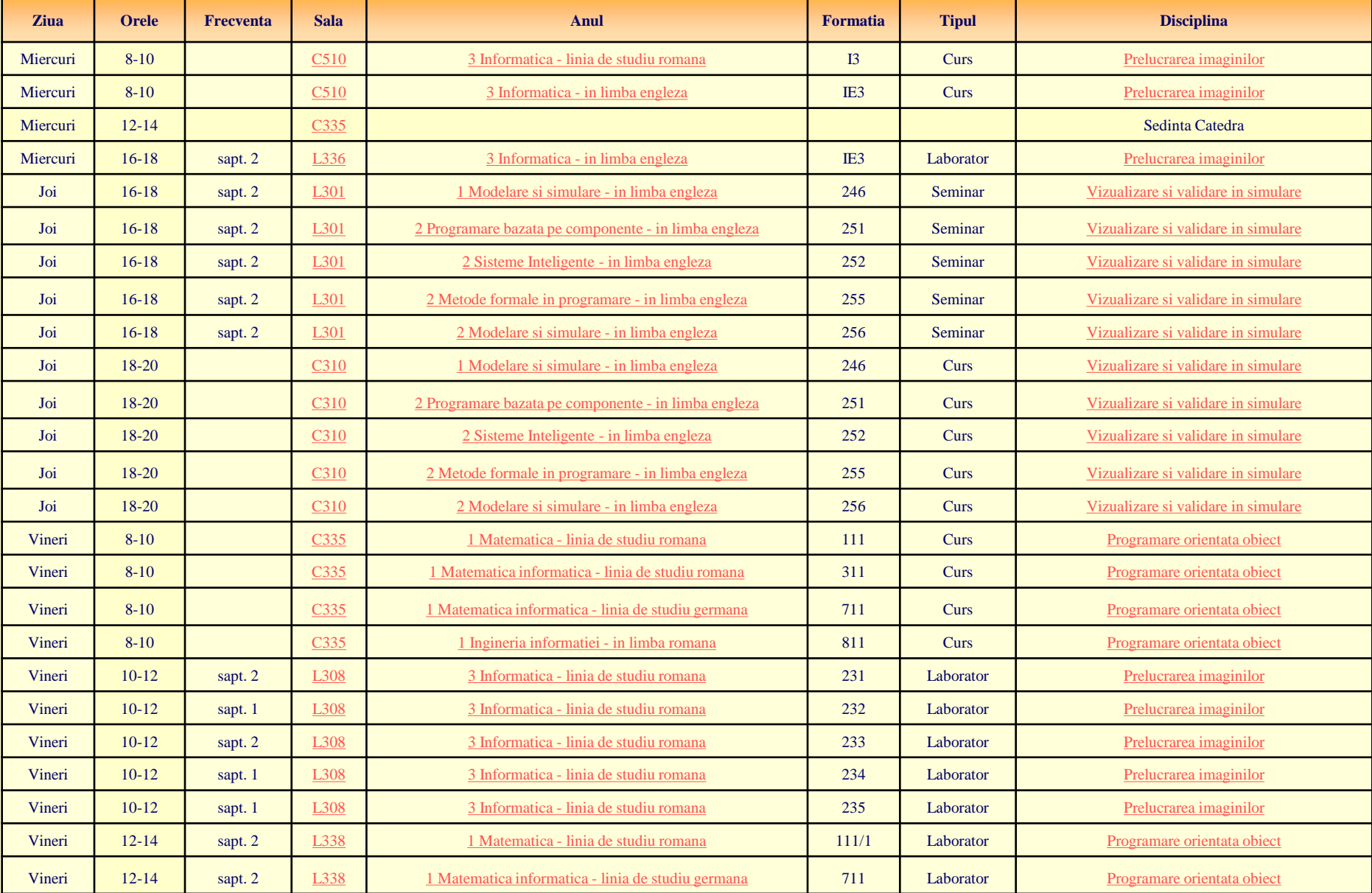

#### **… 17. List** … Filtru

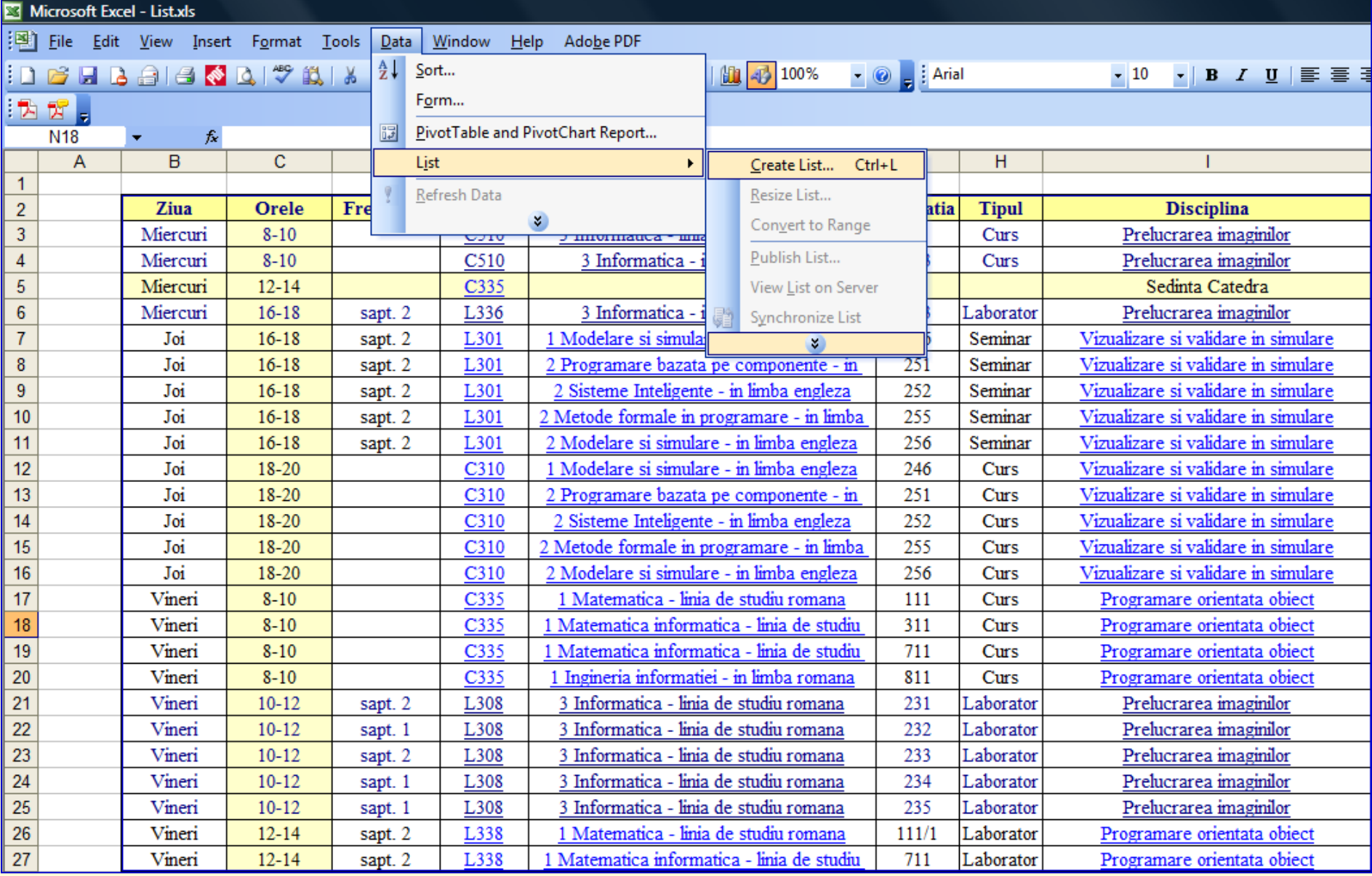

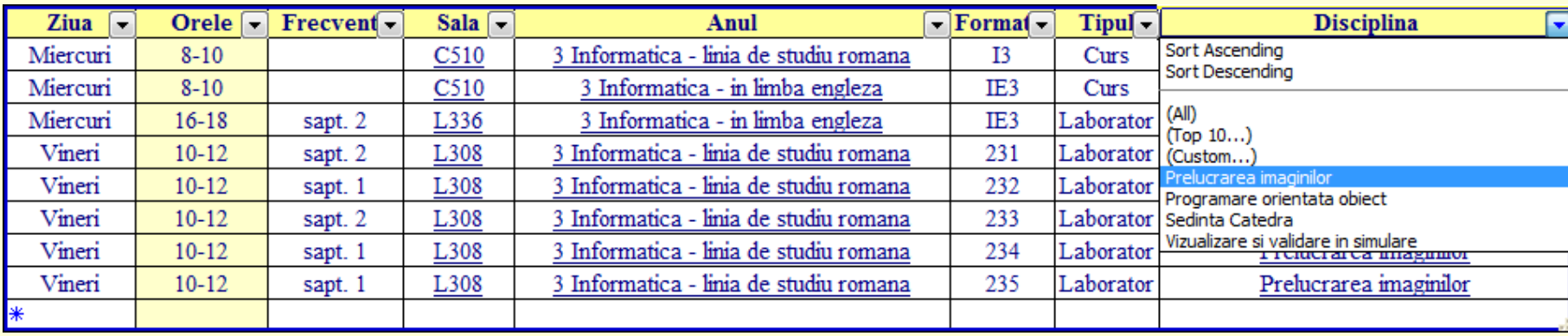

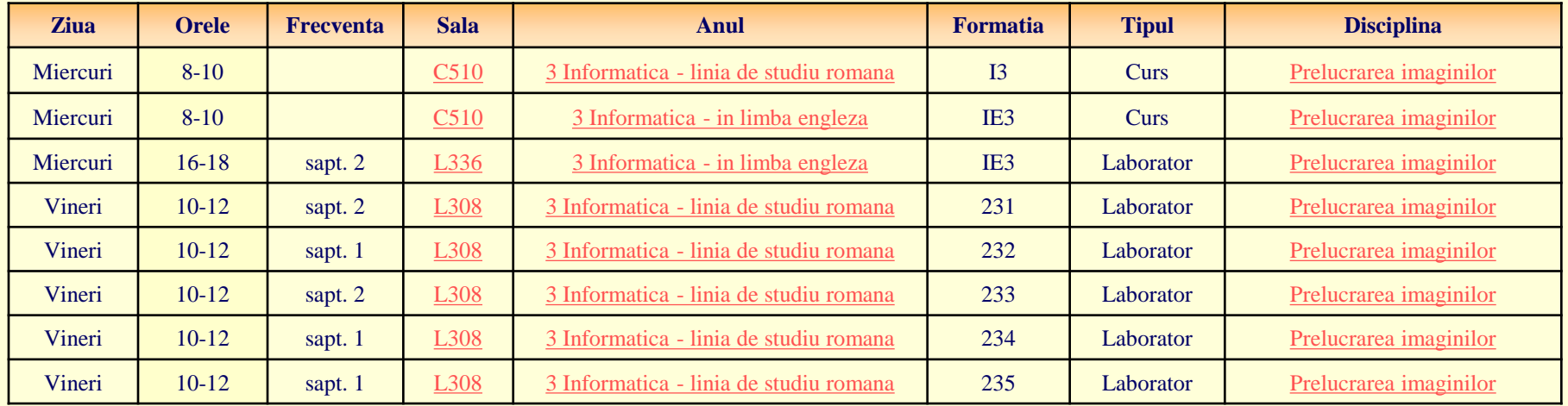

## **18. Pivot Tabel and Chart Report**

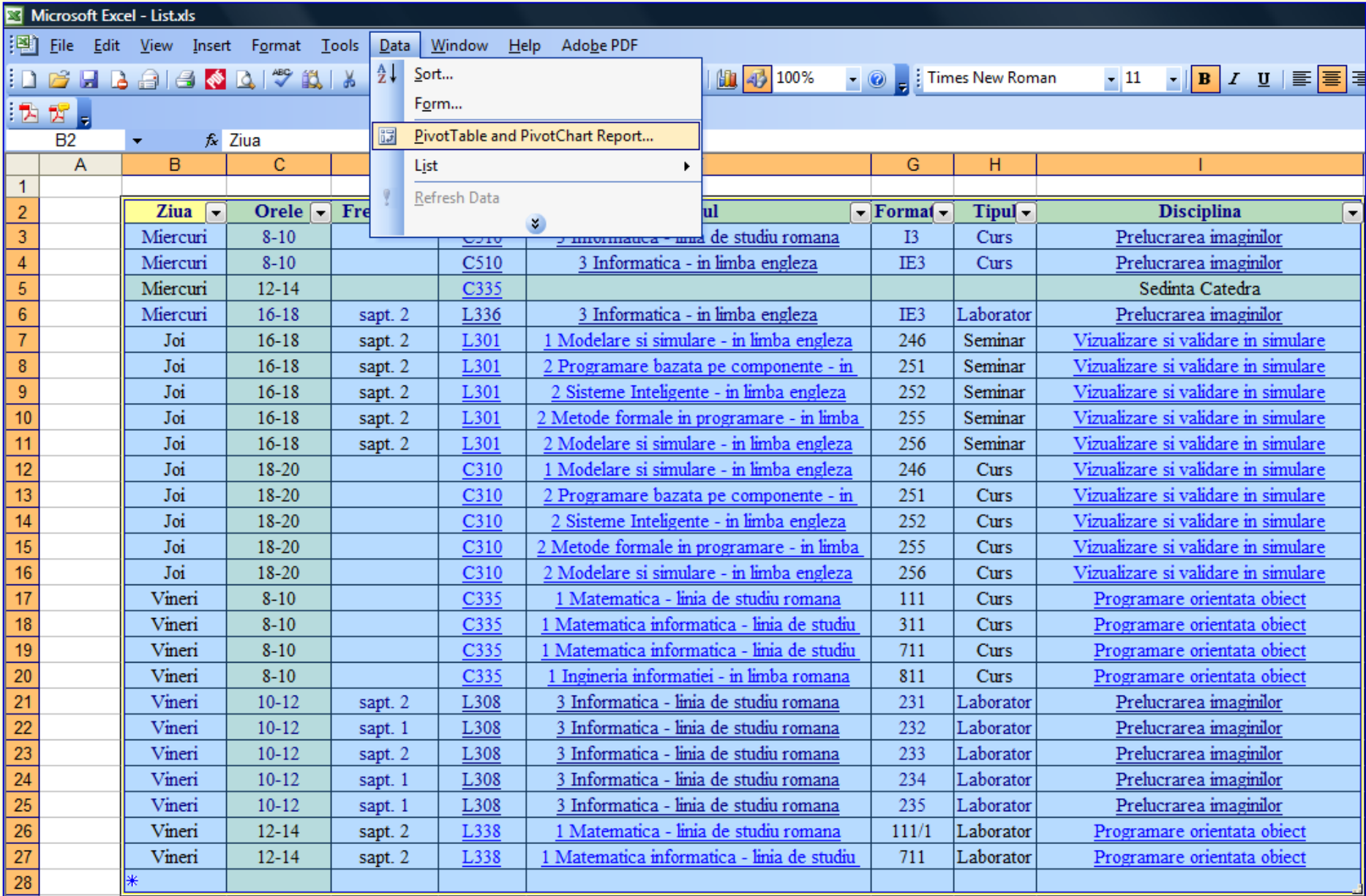

#### **… 18. Pivot**

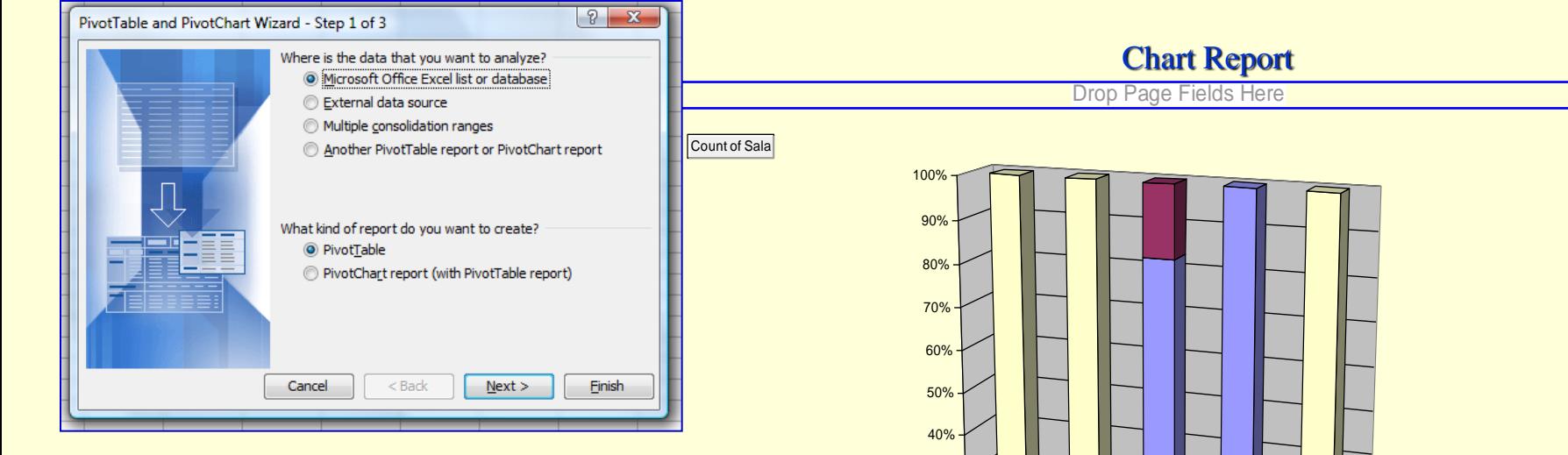

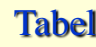

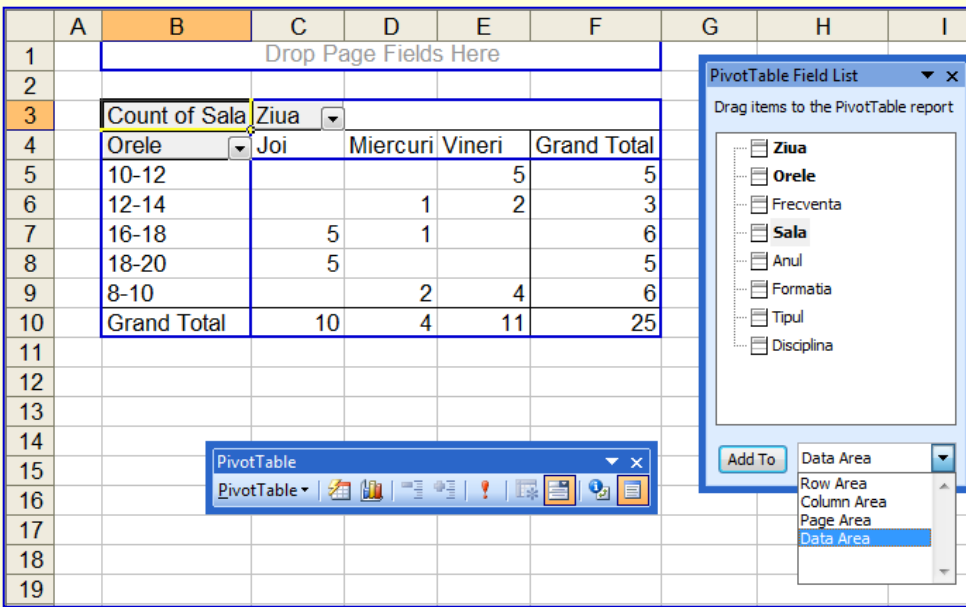

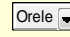

16-18

18-20

8-10

10-12

 $20\%$  -<br>10% -<br>0% -10%

30%

12-14

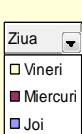

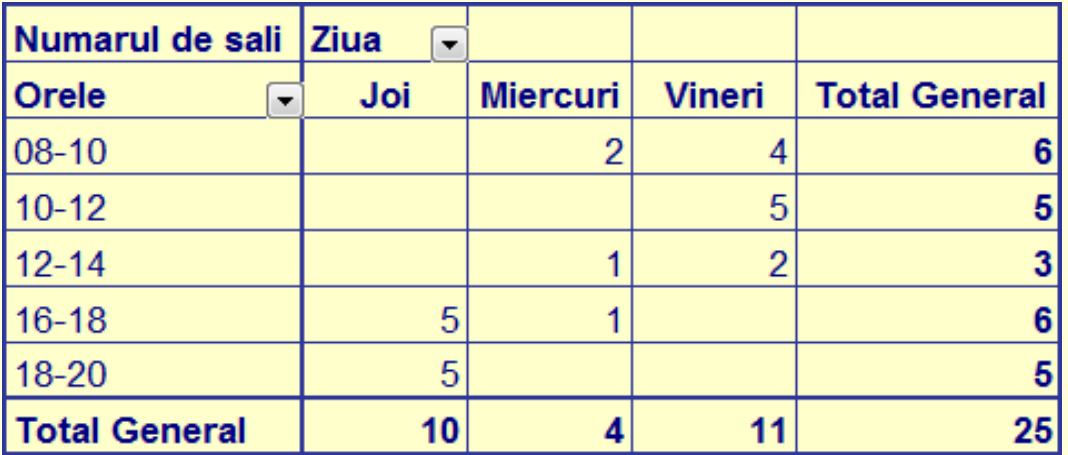

#### Chart Report

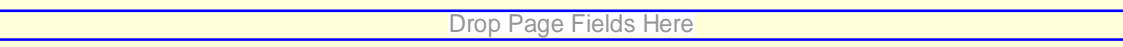

Vineri

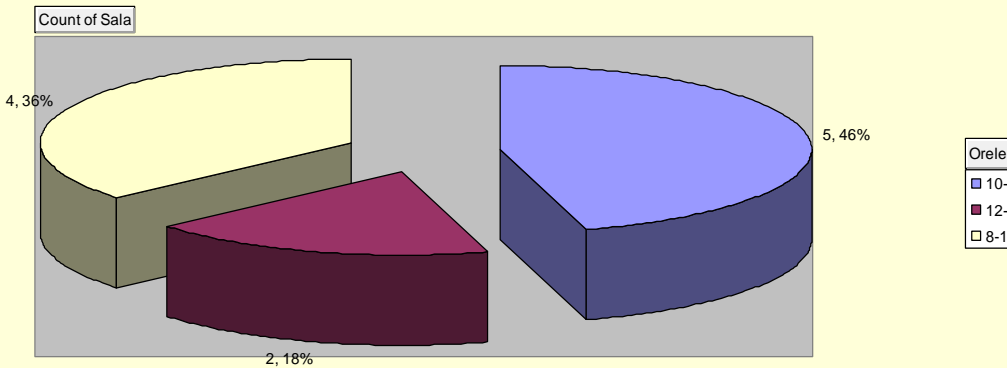

## **19. Scenarii**

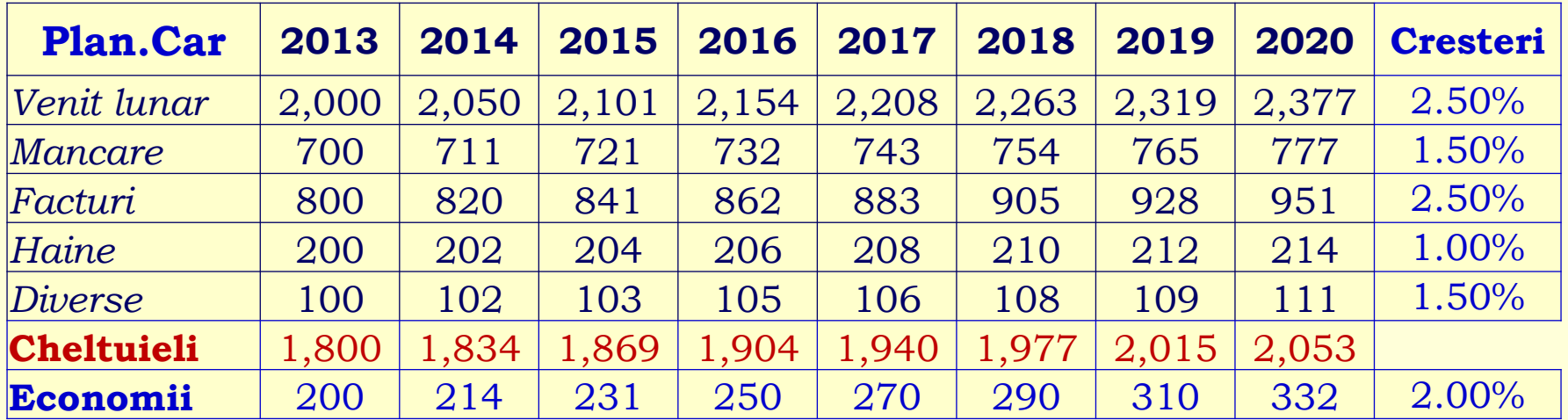

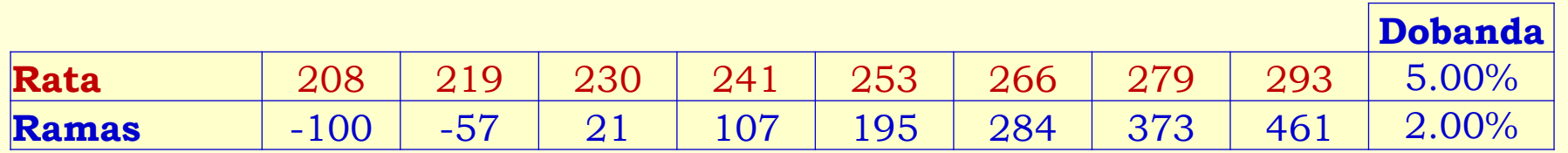

20,000 **461**

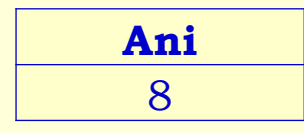

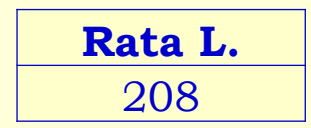

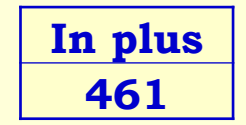

### **… 19. Scenarii**

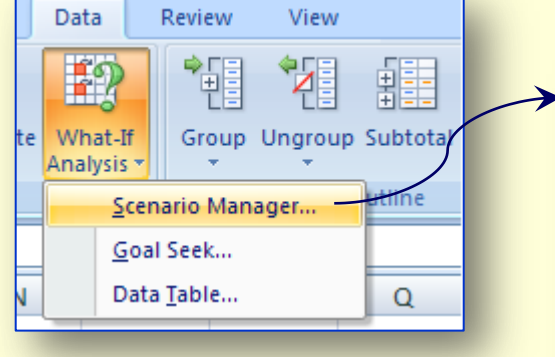

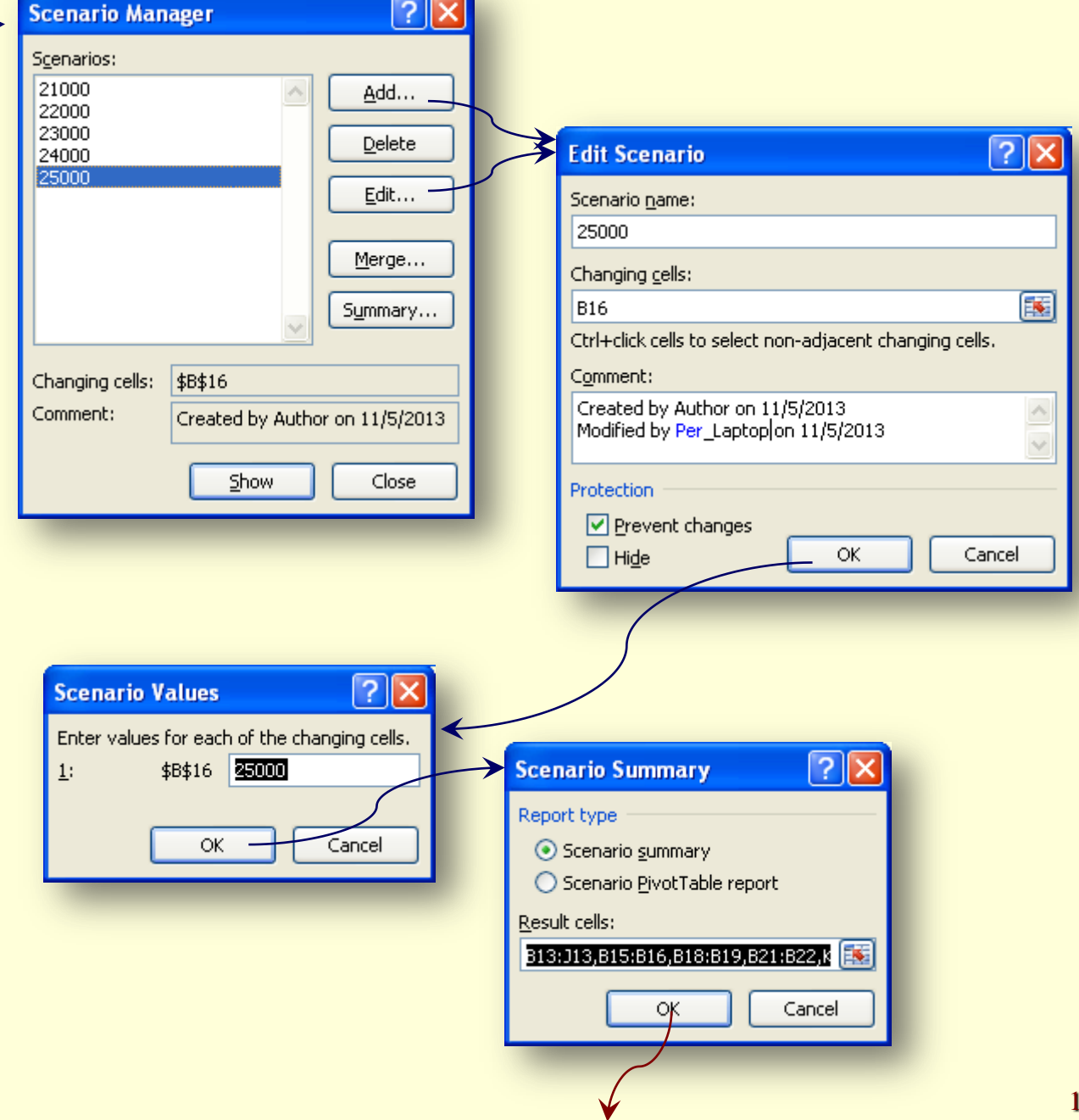

### **… 19. Scenarii**

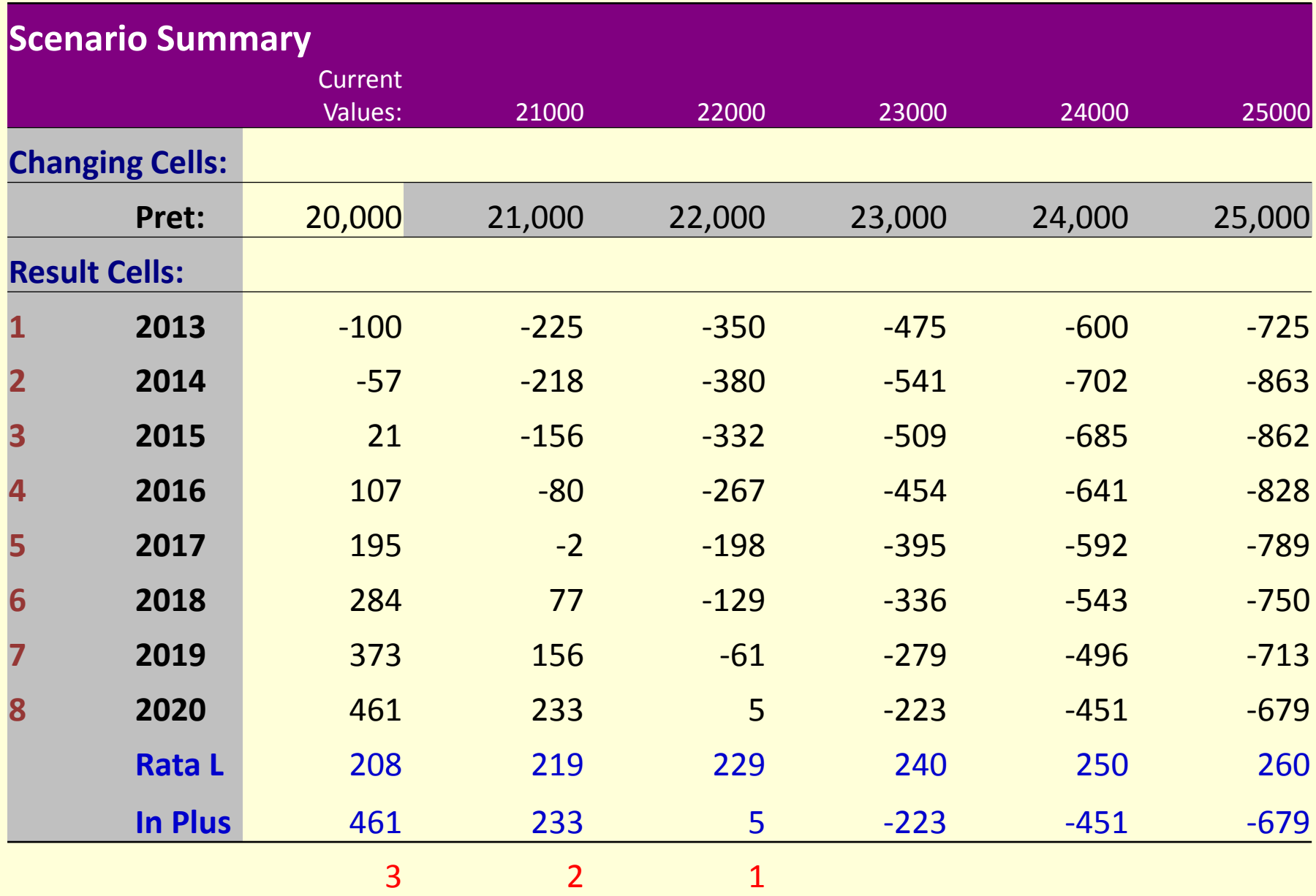

# *Tema*

### Realizati un tabel utilizand urmatoarele elemente:

- Divizarea unei foi de calcul si Blocarea capetelor de tabel,
- Ascunderea de rânduri si coloane,
- Diverse tipuri de date si completarea lor,
- Comentariile,
- Formule (Calcule) cu Denumirea celulelor,
- Copierea formulelor adrese absolute  $\sim$  \$,
- Inserarea funcțiilor,
- $\checkmark$  Inserare histograme, grafice, diagrame, imagini
- Calcul invers (Goal Seek),
- List (Filtru),
- $\checkmark$  Pivot (Tabel si Chart Report),
- Scenarii